## **MODEL 7: Wall TV with Web camera and User Computer**

In this model you can connect to the TV through VIA and connect the TV Web camera to your computer if needed.

**Example:** Use the TV (with VIA) to see visuals large for on-ground students while sharing via Zoom to on-line students. Use web-camera so that on-line students can see on-ground students in the room. Note that audio will need to come from your computer and not the TV. Depending on the space set up you may need to position yourself accordingly so the web camera can to see all in the room.

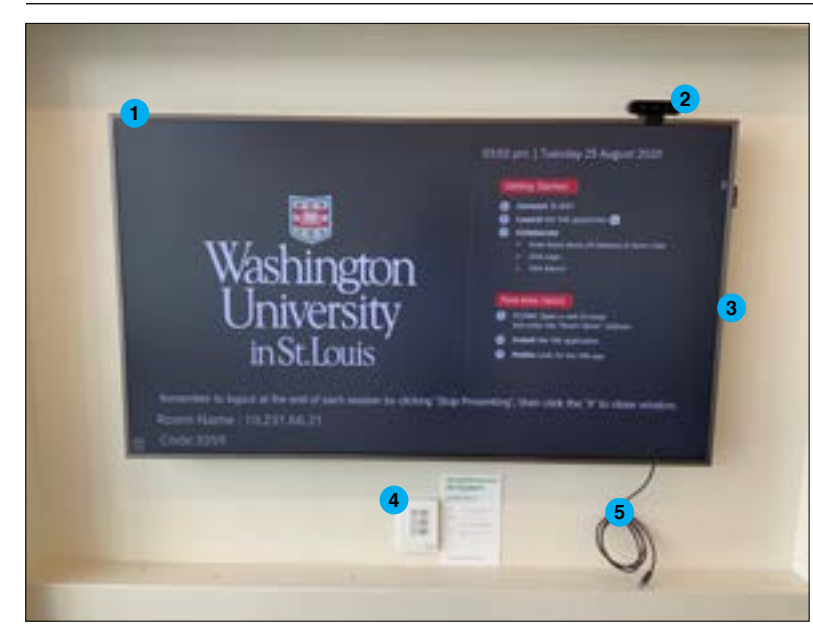

Visual of room and various components

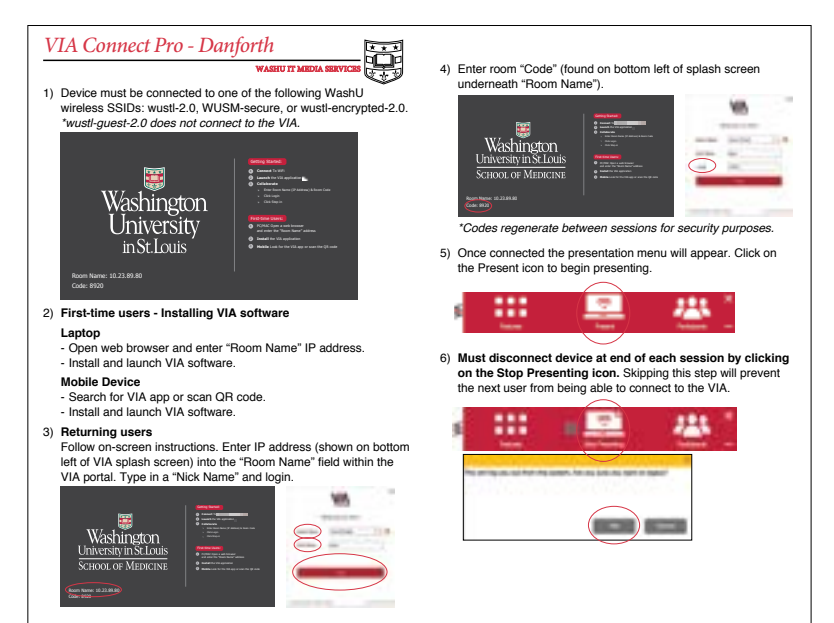

VIA instruction are posted in rooms that have it and at [this link.](https://sites.wustl.edu/insidesamfox/files/2019/07/VIA_Instructions.pdf) To learn how to install the VIA system follow [this link.](https://youtu.be/ucQdS2-wliQ)

- Television **1**
- Web camera **2**
- Speakers (on television) **3**
- Control panel **4**
- Cable for web camera (connect to user **5** computer)\*

**\*Note:** Sam Fox IT only provides connection adapters to faculty. If you do not have one submit a help desk ticket.

## **Technology Set Up**

- A: Turn on the TV and VIA by selecting VIA on the control panel.
- B: Connect the web camera to your computer if needed.
- C: Follow the instructions at [this link](https://sites.wustl.edu/insidesamfox/files/2019/07/VIA_Instructions.pdf). or from the TV screen to connect with VIA.
- D: If using Zoom, test sound and audio through Zoom's settings then, connect to your meeting link.
- E: Ask students in room to mute sound and mic on laptops or other electronic devices if they are also connecting to the Zoom while in-person.

## [>>Link to setup video d](https://youtu.be/CPFslUw8PUM)emo

[>>Link to VIA application install demo](https://youtu.be/ucQdS2-wliQ)

## **Reminders**

- Turn off system when done.
- Disinfect surfaces you have touched and tech at end of each class with cleaning supplies in the room.